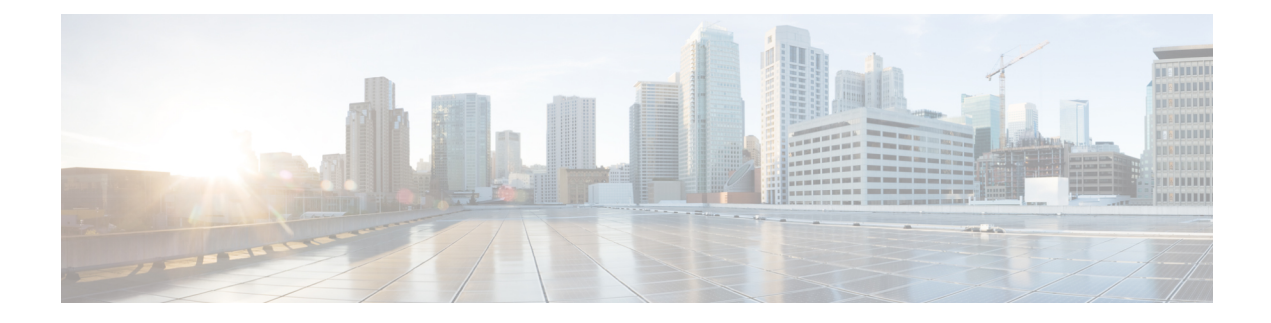

# **Upgrading the VNF Software Using LCS**

ESC supports upgrading the VNF software application while updating a deployment. Using the policy datamodel, new Lifecycle Stages (conditions) are introduced to support the VNF upgrade. The VNF upgrade policies can be different for different VM groups. These policies are applicable for a group of VMs, and can be specified under  $\leq$  m group> rather than the entire deployment.

- [Upgrading](#page-0-0) VNF Software, on page 1
- [Upgrading](#page-1-0) VNF Software with Volume, on page 2
- Upgrading VNF in a [Deployment,](#page-9-0) on page 10

## <span id="page-0-0"></span>**Upgrading VNF Software**

ESC supports upgrading the initial or base image in a deployment. The ESC policy framework provides custom scripts to upgrade the software for new and existing VMs. Incremental updates are supported for the VMs, provided the ESC policy frameworks are up-to-date.

• **Upgrading Existing VMs**—The following ESC policy framework triggers script for upgrading existing VMs already deployed before the software version update.

LCS::DEPLOY\_UPDATE::POST\_VM\_SOFTWARE\_VERSION\_UPDATED

• **Upgrading New VMs**—The following ESC policy framework triggers script for upgrading new VMs when deployed, being recovered, or when scaling out.

LCS::DEPLOY::POST\_VM\_ALIVE

For information on VNF Upgrade with Volume, see Upgrading VNF Software with Volume.

### **Updating VNF Software Version and triggering Software Upgrade**

The scenario explains the procedure to trigger a software upgrade using the custom script. A CSR VM is upgraded in the example below. The service update using the  $\text{csr}\text{ dep2.xml}$  triggers the custom script action LCS::DEPLOY\_UPDATE::POST\_VM\_SOFTWARE\_VERSION\_UPDATED. The LCS first disables monitoring of that VM, and then calls the  $c_{ST}$  upgrade.exp script. The script connects to the CSR, scp's the specified upgrade .bin to the boot flash of the CSR, points the boot loader to that new bin file, and reboots the CSR VM. It then resets the bootup time and enables monitoring. The bootup time allows the CSR to finish rebooting without being redeployed by ESC.

### **Procedure**

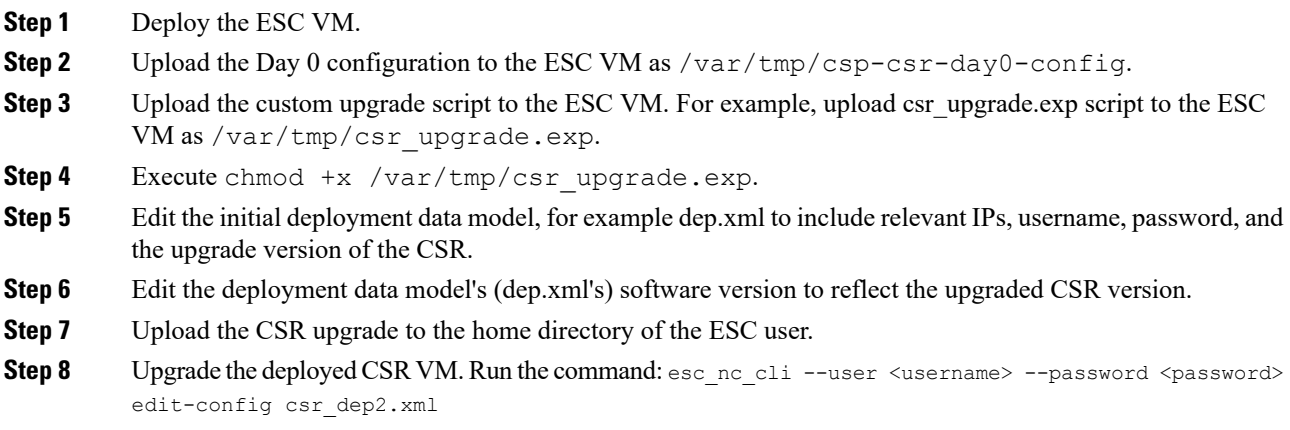

## <span id="page-1-0"></span>**Upgrading VNF Software with Volume**

When a service is initially deployed, the data model has the policies configured for future software upgrade. When a deployment update request is received, VM upgrade is initiated as part of deployment update. LCS::DEPLOY\_UPDATE::VM\_PRE\_VOLUME\_DETACH is triggered before ESC detaches a volume. A script is supported at this lifecycle stage to unmount the volume before it is detached. ESC detaches and deletes the old volume which contains the old version of the software. After the volume is detached successfully, LCS::DEPLOY\_UPDATE::VM\_POST\_VOLUME\_DETACHED is triggered. A script is run at this LCS for further clean ups. When the new volume with a newer software version is attached,

LCS::DEPLOY\_UPDATE::VM\_VOLUME\_ATTACHED is triggered. ESC creates and attaches the new volume which contains the new version of the software. A script is run to mount the volume and trigger software installation. Once the volume is attached,

LCS::DEPLOY\_UPDATE::VM\_SOFTWARE\_VERSION\_UPDATED is triggered after ESC has updated the software version of the VM. A script is run at this stage to complete the configuration for the software upgrade.

Data model for VNF Software Upgrade:

```
<esc_datamodel xmlns="http://www.cisco.com/esc/esc">
  <tenants>
    <tenant>
      <name>test</name>
      <deployments>
        <deployment>
          <name>dep</name>
          <vm_group>
            <name>Group1</name>
            <volumes>
              <volume nc:operation="delete">
                <name>v1.0</name>
                <volid>0</volid>
              </volume>
              <volume>
                <name>v2.0</name>
                <volid>1</volid>
```

```
<sizeunit>GiB</sizeunit>
                <size>2</size><bus>virtio</bus>
                <type>lvm</type>
                <image>Image-v2</image>
              </volume>
            </volumes>
            <software_version>2.0</software_version>
            <policies>
              <policy>
                <name>SVU1</name>
                <conditions>
                  <condition>
                    <name>LCS::DEPLOY_UPDATE::PRE_VM_VOLUME_DETACH</name>
                  </condition>
                </conditions>
                <actions>
                  <action>
                    <name>LOG</name>
                    <type>pre_defined</type>
                  </action>
                </actions>
              </policy>
              <policy>
                <name>SVU2</name>
                <conditions>
                  <condition>
                    <name>LCS::DEPLOY_UPDATE::POST_VM_VOLUME_ATTACHED</name>
                  </condition>
                </conditions>
                <actions>
                  <action>
                    <name>LOG</name>
                    <type>pre_defined</type>
                  </action>
                </actions>
              </policy>
              <policy>
                <name>SVU3</name>
                <conditions>
                  <condition>
                    <name>LCS::DEPLOY_UPDATE::POST_VM_SOFTWARE_VERSION_UPDATED</name>
                  </condition>
                </conditions>
                <actions>
                  <action>
                    <name>LOG</name>
                    <type>pre_defined</type>
                  </action>
                </actions>
              </policy>
            </policies>
          </vm_group>
        </deployment>
      </deployments>
    </tenant>
  \langle/tenants>
</esc_datamodel>
```
In this data model, the existing volume v1.0 with volid of 0 is deleted. A new volume v2.0 with volid of 1 is added. The software version, <software\_version> value is changed from 1.0 to 2.0. Three policies are added for the VNF software upgrade.

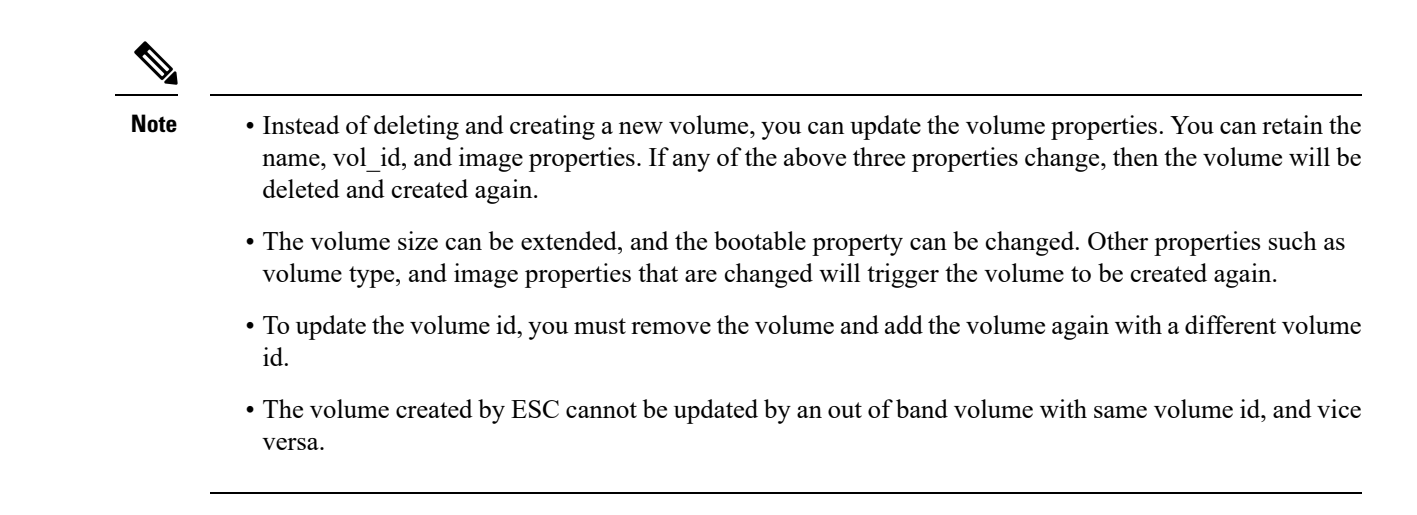

### **Supported Lifecycle Stages (LCS) for VNF Software Upgrade with Volume**

Each lifecycle stage has a condition and an action. Based on the condition, the action is executed. For information on policy driven data model, see Policy-Driven Data model. The following three conditions are configured for the VNF software upgrade:

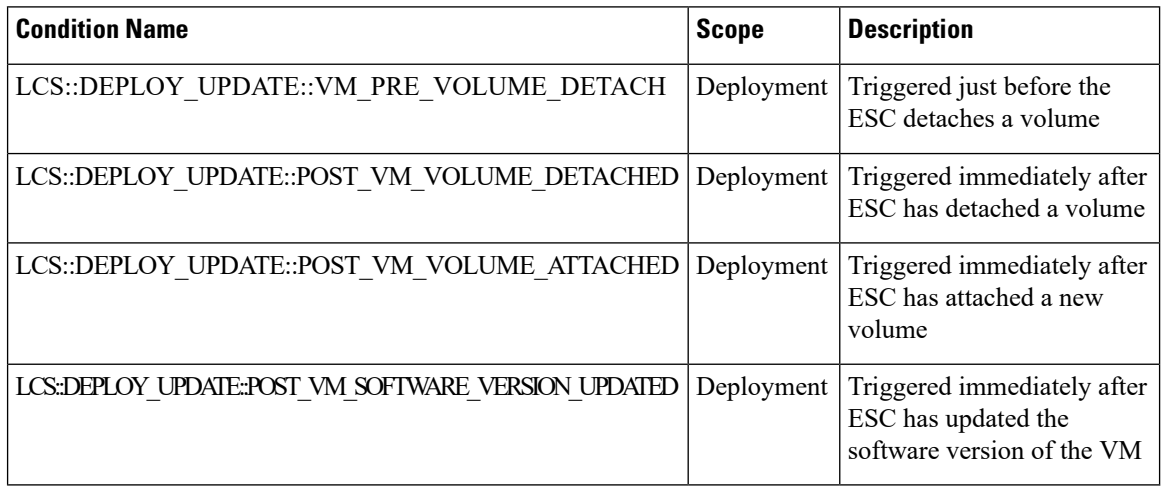

### **LCS::DEPLOY\_UPDATE::PRE\_VM\_VOLUME\_DETACH**

This LCS condition is triggered before ESC detaches the volume. A script is run to unmount the volume before it is detached.

```
<policy>
    <name>SVU1</name>
    <conditions>
        <condition>
            <name>LCS::DEPLOY_UPDATE::PRE_VM_VOLUME_DETACH</name>
        </condition>
    </conditions>
    <actions>
        <action>
            <name>LOG</name>
            <type>pre_defined</type>
        </action>
```
ш

</actions> </policy>

### **LCS::DEPLOY\_UPDATE::POST\_VM\_VOLUME\_ATTACHED**

This LCS is triggered after the ESC has attached a new volume. A script is run to mount the volume and install new applications on the new volume.

```
<policy>
    <name>SVU2</name>
    <conditions>
       <condition>
            <name>LCS::DEPLOY_UPDATE::POST_VM_VOLUME_ATTACHED</name>
       </condition>
    </conditions>
    <actions>
       <action>
            <name>LOG</name>
            <type>pre_defined</type>
        </action>
    </actions>
</policy>
```
### **LCS::DEPLOY\_UPDATE::POST\_VM\_SOFTWARE\_VERSION\_UPDATED**

This LCS is triggered after the ESC has updated the software version of the VM. A Script is run to perform final configurations to complete the software upgrade.

```
<policy>
  <name>SVU3</name>
   <conditions>
     <condition>
        <name>LCS::DEPLOY_UPDATE::POST_VM_SOFTWARE_VERSION_UPDATED</name>
     </condition>
  </conditions>
   <actions>
      <action>
         <name>LOG</name>
         <type>pre_defined</type>
      </action>
   </actions>
</policy>
```
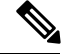

All three policies above show LOG action as the predefined action in the data model sample. If a script execution is needed, then a SCRIPT action can be added. See the Script action section below for a sample script. **Note**

### **Script Action**

In the above examples, all the actions are pre-defined logs. You can have custom scripts instead.

```
<action>
  <name>unmount_volume</name>
  <type>SCRIPT</type>
  <properties>
     <property>
         <name>script_filename</name>
        <value>/opt/cisco/esc/esc-scripts/unmount.sh</value>
     </property>
```

```
<property>
        <name>user_param</name>
        <value>value</value>
     </property>
   </properties>
</action>
```
All the property name and value pairs are passed to the script as space separated parameters. In the above example, the unmount.sh value will be be called by the scripts as follows:

/opt/cisco/esc/esc-scripts/unmount.sh user\_param value

Prebuilt property names can be set to pass the ESC internal ids to the specified script. The prebulit property names are as follows:

```
<property>
 <name>internal_deployment_id</name>
</property>
<property>
 <name>external_deployment_id</name>
</property>
<property>
 <name>deployment_name</name>
</property>
<property>
 <name>internal_tenant_id</name>
</property>
<property>
  <name>external_tenant_id</name>
</property>
```
Here is an example of a script with the prebuilt property names and values, which ESC generates.

```
script_name.sh deployment_name my-deployment-name external_deployment_id
18fbcfd5-8b63-44e0-97ec-68de25902917
external tenant id my-tenant-id internal deployment id my-tenant-idmy-deployment-name
internal_tenant_id my-tenant-id
```
By default, ESC allows 15 minutes for the script execution to complete. Some scripts may take longer time to complete. An optional property can be specified to extend the timeout value in seconds. In the example below, the timeout of the script is set to 3600 seconds.

```
<property>
   <name>wait_max_timeout</name>
    <value>3600</value>
</property>
```
### **Notifications for Virtual Network Function Software Upgrade**

Notifications are triggered at each stage of the VNF Software upgrade.

### **Volume Detached**

```
status SUCCESS
       status_code 200
        status message Detached 1 volume: [Volume=test-esc-1,volid=1]
       depname dep
        tenant test
        tenant_id 9132cc90b8324a1c95a6c00975af6206
        depid eb4fe3b5-138d-41a3-b6ff-d6fa9035ca6c
```

```
vm_group Group1
    vm_source {
        vmid cd4eeb61-61db-45a6-9da1-793be08c4de6
       hostid 8e96b8830d7bfbb337ce665586210fcca9644cbe238240e207350735
       hostname my-server-5
        software version 1.0
        interfaces {
            interface {
                nicid 0
                type virtual
                port_id 26412180-45cf-4f0b-ab45-d05bb7ca7091
                network 943fda9e-79f8-400c-b442-3506f102721a
                subnet e313b95c-ca1f-4c81-8d60-c9e721a85d0b
                ip_address 192.168.0.56
                mac_address fa:16:3e:18:90:1e
                netmask 255.255.255.0
                gateway 192.168.0.1
            }
        }
        volumes {
           volume {
                display_name test-esc-1__v0_0_0_1
                external_id 5d008a12-6fb1-492a-b648-4cf7fc8c68b1
                bus virtio
                type lvm
                size 2
            }
        }
    }
    vm_target {
    }
    event {
       type VM_UPDATED
    }
}
```
### **Volume Removed**

}

```
notification {
   eventTime 2016-11-24T00:27:25.457+00:00
    escEvent {
        status SUCCESS
        status_code 200
        status_message Removed 1 volume: [Volume=test-esc-3,volid=1]
        depname dep
        tenant test
        tenant_id 9132cc90b8324a1c95a6c00975af6206
        depid f938ca24-d0c2-42b3-a757-66b0543fe0a6
        vm_group Group1
        vm_source {
            vmid 91379ad1-1cfc-4a10-abaf-068d01ae92b9
            hostid 101f55110748903af4844a2517e854f64843b9ac8d880ad68be8af59
            hostname my-server-4
            software version 1.0
            interfaces {
                interface {
                    nicid 0
                    type virtual
                    port_id a8201c3e-2c6e-4313-94d0-1b4eee14f08a
                    network 943fda9e-79f8-400c-b442-3506f102721a
                    subnet e313b95c-ca1f-4c81-8d60-c9e721a85d0b
                    ip_address 192.168.0.220
                    mac_address fa:16:3e:eb:bd:77
```

```
netmask 255.255.255.0
                gateway 192.168.0.1
            }
        }
    }
    vm_target {
    }
    event {
        type VM_UPDATED
    }
}
```
#### **Volume Attached**

}

```
notification {
    eventTime 2016-11-23T19:54:48.105+00:00
        status_message Attached 1 volume: [Volume=test-esc-2,volid=0]
        depname dep
        tenant test
        tenant_id 9132cc90b8324a1c95a6c00975af6206
        depid eb4fe3b5-138d-41a3-b6ff-d6fa9035ca6c
        vm_group Group1
        vm_source {
            vmid cd4eeb61-61db-45a6-9da1-793be08c4de6
            hostid 8e96b8830d7bfbb337ce665586210fcca9644cbe238240e207350735
            hostname my-server-5
            software_version 1.1
            interfaces {
                interface {
                    nicid 0
                    type virtual
                    port_id 26412180-45cf-4f0b-ab45-d05bb7ca7091
                    network 943fda9e-79f8-400c-b442-3506f102721a
                    subnet e313b95c-ca1f-4c81-8d60-c9e721a85d0b
                    ip_address 192.168.0.56
                    mac_address fa:16:3e:18:90:1e
                    netmask 255.255.255.0
                    gateway 192.168.0.1
                }
            }
            volumes {
                volume {
                    display name test-esc-2 v0 0 0 1
                    external id bf5c9a01-e9fb-42fa-89ee-73699d6c519c
                    bus virtio
                    type lvm
                    size 2
                }
            }
        }
        vm_target {
        }
        event {
           type VM_UPDATED
        }
    }
}
```
### **Software Version Updated**

```
notification {
   eventTime 2016-11-23T20:06:56.75+00:00
```

```
escEvent {
       status SUCCESS
        status_code 200
        status message VM Software Updated. VM name:
[dep_Group1_0_c9edef63-4d9d-43ea-af1b-16527ed2edae], previous version: [1.0], current
version: [1.1]
        depname dep
        tenant test
        tenant_id 9132cc90b8324a1c95a6c00975af6206
        depid eb4fe3b5-138d-41a3-b6ff-d6fa9035ca6c
        vm_group Group1
        vm_source {
            vmid cd4eeb61-61db-45a6-9da1-793be08c4de6
            hostid 8e96b8830d7bfbb337ce665586210fcca9644cbe238240e207350735
           hostname my-server-5
            software_version 1.1
            interfaces {
                interface {
                   nicid 0
                    type virtual
                    port_id 26412180-45cf-4f0b-ab45-d05bb7ca7091
                    network 943fda9e-79f8-400c-b442-3506f102721a
                    subnet e313b95c-ca1f-4c81-8d60-c9e721a85d0b
                    ip_address 192.168.0.56
                    mac_address fa:16:3e:18:90:1e
                    netmask 255.255.255.0
                    gateway 192.168.0.1
                }
            }
            volumes {
                volume {
                    display name test-esc-2 v0 0 0 1
                    external id bf5c9a01-e9fb-42fa-89ee-73699d6c519c
                    bus virtio
                    type lvm
                    size 2
                }
            }
        }
        vm_target {
        }
        event {
            type VM_SOFTWARE_VERSION_UPDATED
        }
    }
}
Service Updated
```

```
notification {
   eventTime 2016-11-23T20:06:56.768+00:00
   escEvent {
       status SUCCESS
       status_code 200
       status message Service group update completed successfully
       depname dep
       tenant test
       tenant_id 9132cc90b8324a1c95a6c00975af6206
       depid eb4fe3b5-138d-41a3-b6ff-d6fa9035ca6c
       vm_source {
        }
       vm_target {
       }
       event {
```
}

```
type SERVICE_UPDATED
   }
}
```
## <span id="page-9-0"></span>**Upgrading VNF in a Deployment**

ESC allows upgrading the VNF software in an already existing deployment in any of the following lifecycle stages.

- LCS—PRE SOFTWARE UPGRADE-SCRIPT ACTION
- LCS—POST SOFTWARE UPGRADE-SCRIPT ACTION

The NB can choose to use PRE, POST or BOTH to execute the custom action script.

For details on custom scripts, see custom scripts in Script [Actions](Cisco-Elastic-Services-Controller-User-Guide-5-6_chapter22.pdf#nameddest=unique_120). For lifecycle stages, see [Lifecycle](Cisco-Elastic-Services-Controller-User-Guide-5-6_chapter24.pdf#nameddest=unique_129) Stage (LCS) Policy [Conditions](Cisco-Elastic-Services-Controller-User-Guide-5-6_chapter24.pdf#nameddest=unique_129) Defined at Different Stages.

The LCS NOTIFY notification can be turned on or off for each of the lifecycle stage. For any software version change, the final notification for each VM is VM\_SOFTWARE\_VERSION\_UPDATED. ESC receives the SERVICE UPDATED notification for each of the deployment update.

ESC supports the following VNF software upgrade scenarios in an existing deployment.

- VNF upgrade after deployment
- VNF deployment and application upgrade in an existing deployment

For details on updating other resources in an existing deployment, see Updating an Existing [Deployment](Cisco-Elastic-Services-Controller-User-Guide-5-6_chapter30.pdf#nameddest=unique_88).

#### **VNF Upgrade After Deployment**

The VNF upgrade can happen in a single or staged transaction.

ESC adds the LCS policy and changes the software version in a single transaction.

In the two staged transaction, ESC adds the LCS policy in the first transaction, and triggers the software upgrade with the software version change in the second transaction.

Notifications

- LCS\_NOTIFY—LCS::DEPLOY\_UPDATE::PRE\_VM\_SOFTWARE\_VERSION\_UPDATE
- LCS\_NOTIFY—LCS::DEPLOY\_UPDATE::POST\_VM\_SOFTWARE\_VERSION\_UPDATED
- VM\_SOFTWARE\_VERSION\_UPDATED
- SERVICE UPDATED

### **Error**

ESC performs an early validation on the VNF upgrade process. An error occurs if the custom script file does not exist. The transaction is rejected and no notifications are sent to the NFVO.

An error occurs if the custom script times out. The following notifications are sent to the NFVO.

• LCS::DEPLOY\_UPDATE::PRE\_VM\_SOFTWARE\_VERSION\_UPDATE

- LCS::DEPLOY\_UPDATE::PRE\_VM\_SOFTWARE\_VERSION\_UPDATE
- VM\_SOFTWARE\_VERSION\_UPDATED
- SERVICE\_UPDATED

### **VNF Deployment and Application Upgrade in an Existing Deployment**

During the VNF deployment and application upgrade, ESC sends the following notifications to the NFVO.

- VM\_DEPLOYED
- LCS\_NOTIFY-LCS::DEPLOY::POST\_VM\_ALIVE
- VM\_ALIVE
- SERVICE\_ALIVE

### **Error**

An error occurs when the custom script times out. The following notifications are sent to the NFVO.

- VM\_DEPLOYED
- LCS::VM::POST\_VM\_ALIVE
- VM\_DEPLOYED
- SERVICE\_ALIVE

 $\mathbf I$